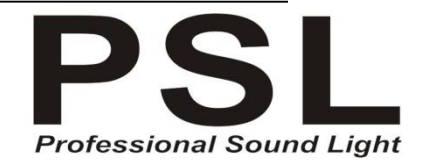

## **RAIN SPOT BATTERY 9 LED RGBWA cod.BT006**

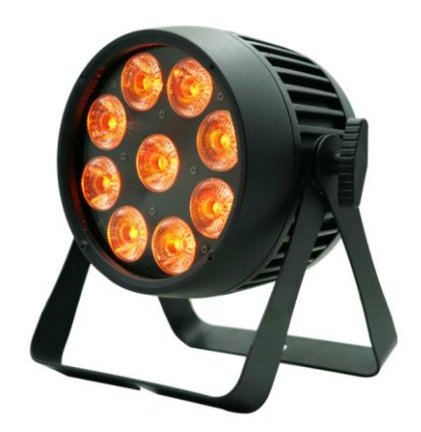

Questo manuale contiene informazioni importanti sull'installazione e l'uso sicuro del proiettore. Leggere e seguire attentamente queste istruzioni e conservare il manuale in un luogo sicuro per riferimenti futuri. In caso di smarrimento è scaricabile la copia PDF sul nostro sito web**.**

## **Manuale d'uso**

I

**Si prega di leggere attentamente le istruzioni prima dell'uso.**

# **CONTENUTO DEL MANUALE**

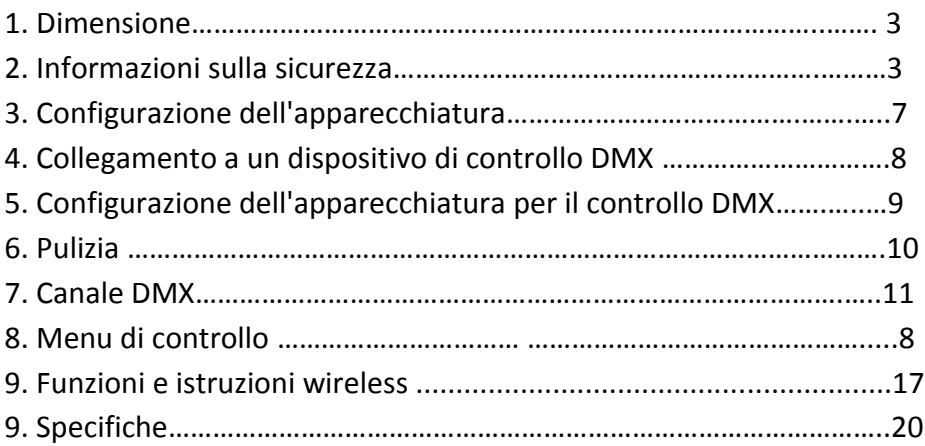

## **DICHIARAZIONE**

**Il prodotto è testato e perfettamente funzionante.**

**Quando lascia la fabbrica è nell'imballo originale.**

**Per l'uso gli utenti devono attenersi alle note di avvertenza contenute nel manuale d'uso. Eventuali danni derivati dall'uso improprio non saranno coperti dalla nostra garanzia ed inoltre non possono esserci addebitati eventuali malfunzionamenti e problemi dovuti alla non lettura del manuale d'uso.**

# 1.DIMENSIONI

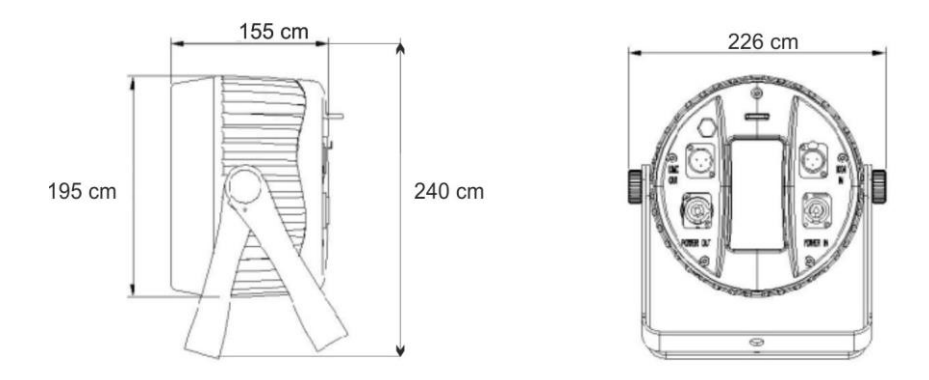

 $Peso : Kg 4,6$ 

# ? 2.informazioni di sicurezza**s**

**Questi apparecchi di illuminazione sono dispositivi multiambientali con un grado di protezione IP65, destinati esclusivamente all'uso professionale. Non sono adatti per uso domestico.** Attenersi **scrupolosamente alle seguenti disposizioni di sicurezza prima di installare o utilizzare il proiettore. Questo dispositivo deve essere installato in conformità da una persona che abbia familiarità** e capacità tecniche e che conosca **il funzionamento dell'attrezzatura e dei possibili pericoli.**

### **ATTENZIONE**

**>Spegnere / scollegare sempre l'apparecchiatura prima di rimuovere qualsiasi pannello di chiusura.**

**> Assicurarsi che l'alimentazione sia spenta quando si collega** 

**l'apparecchiatura alla rete di alimentazione CA.**

**> Assicurarsi che l'apparecchiatura sia collegata elettricamente a terra (massa).**

**> Non collegare all'alimentazione se l'apparecchiatura è in qualche modo danneggiata.**

**> Non immergere l'apparecchiatura in acqua o liquidi.**

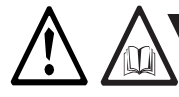

# *WARNING! Prevenire ustioni e incendi*

**> Installare in una posizione che prevenga il contatto accidentale con l'apparecchiatura.**

**> Installare solo in uno spazio ben ventilato.**

**> Installare ad almeno 0,3 m (12 pollici) da oggetti da illuminare. > Installare solo in conformità con i codici di costruzione** 

**applicabili.**

**> Garantire uno spazio libero minimo di 0,1 m (4 pollici) attorno alle ventole di raffreddamento.**

**> Non dipingere, coprire o modificare l'apparecchiatura.**

**> Tenere tutti i materiali infiammabili lontano** 

**dall'apparecchiatura.**

**> Lasciare raffreddare l'apparecchiatura per 15 minuti dopo il funzionamento, prima di toccarla.**

**> ATTENZIONE: temperatura della superficie esterna dopo 5 min. funzionamento= 45°C (113°F). Stato stazionario= 60°C (140°F).**

4

### **Per evitare lesioni personali**

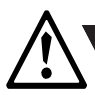

# *ATTENZIONE! Prevenire lesioni personali*

- **> Non guardare direttamente la sorgente luminosa da una distanza ravvicinata.**
- **> Prendere precauzioni per evitare lesioni dovute a cadute quando si lavora in altezza.**
- **> Per l'installazione permanente, assicurarsi che l'apparecchiatura sia fissata saldamente a una superficie portante con ferramenta resistente alla corrosione adatta.**
- **> Per l'installazione temporanea con morsetti, assicurarsi che Il cavo di sicurezza deve essere approvato per un carico di lavoro sicuro (SWL) di 10 volte il peso dell'attrezzatura e deve avere una sezione minima di 3 mm.**

 **Disimballare l'apparecchiatura e ispezionarla per assicurarsi che non sia stata danneggiata durante il trasporto. L'apparecchio è classificato IP65 ed è progettato per l'uso in ambienti umidi. Ciò significa che è protetto da:**

- **> Polvere, nella misura in cui la polvere non può entrare nell'apparecchio in quantità sufficiente da interferire con il suo funzionamento.**
- **> Getti d'acqua a bassa pressione da qualsiasi direzione. Quando si installa l'apparecchio, assicurarsi che:**
- **> Sia posizionato e protetto dal contatto con persone e cose.**
- **> Con una ventilazione adeguata.**

# 3. INSTALLAZIONE

**L'apparecchio può essere installato con qualsiasi orientamento, ma se installato orizzontalmente con un fascio di luce verso il basso,**  **Tuttavia, in luoghi con forti piogge, è consigliato realizzare uno schermo antipioggia sopra l'apparecchiatura o modificare la posizione e l'orientamento dell'apparecchiatura per ridurre al minimo il ristagno. Fissare l'apparecchiatura a una travatura reticolare o struttura di supporto utilizzando le staffe in dotazione e appositi morsetti.** 

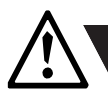

## *.ATTENZIONE! Fissare e assicurare il proiettore con cavetti metallici*

**Per regolare l'angolo di inclinazione, allentare le manopole di inclinazione, una su ciascun lato dell'apparecchiatura, inclinare l'apparecchiatura all'angolo richiesto e serrare nuovamente le manopole.**

**ATTENZIONE: se l'apparecchiatura è stata in funzione, lasciarla raffreddare per 15 minuti prima di maneggiarla.**

# CONNESSIONE ELETTRICA

**L'apparecchio può funzionare con qualsiasi alimentazione di rete CA da 100–240 V, 50/60 Hz. Per l'installazione permanente, fare collegare il cavo di alimentazione a un elettricista qualificato, il grado di protezione dell'ingresso (IP)65 della giunzione deve essere adatto alla posizione.**

**L'apparecchiatura deve essere collegata a terra e può essere isolata dall'alimentazione CA. L'alimentatore CA deve incorporare un fusibile o un interruttore automatico per la protezione dai guasti.**

# 3. CONFIGURAZIONE DELL'APPARECCHIO

**Configurare l'apparecchiatura utilizzando il pannello di controllo e il display LCD sul retro dell'apparecchiatura.**

**Navigare nei menu e nelle opzioni utilizzando i pulsanti freccia e selezionare gli elementi utilizzando il pulsante Enter. Le opzioni disponibili sono elencate in "Menu di controllo". Dopo l'accensione, il display mostra la modalità operativa attualmente selezionata e altre informazioni.**

**L'apparecchiatura è impostata di default per essere controllata in modalità DMX.**

### **Master/Slave configurazione**

**È possibile impostare un dispositivo in modo che funzioni come dispositivo principale per un altro dispositivo (che quindi diventa un dispositivo slave), o un intero gruppo di dispositivi (che diventano quindi dispositivi secondari). L'apparecchiatura slave assegnata imiterà le impostazioni dell'apparecchiatura master. Selezionare "User Setting" e impostare "Slave mode" sul 2° proiettore… e seguire.**

**Sul proiettore che fungerà da Master, selezionare "Choose Pattern" e scegliere la funzione desiderata da 1 a 5 .**

**Importante: tutti gli apparecchi devono essere impostati sullo stesso indirizzo dmx.**

### **Scelta dei colori manualmente**

**L'apparecchiatura può essere configurata per visualizzare un colore predefinito e statico utilizzando i menu "Modalità → Scena" (vedere "Menu di controllo" a pagina 13).**

**Ci sono 99 colori statici che puoi scegliere, potrebbe soddisfare le tue esigenze quando non hai un controller DMX per eseguire la miscelazione dei colori.**

#### **Funzionamento autonomo**

**Il funzionamento autonomo è dove l'apparecchiatura non è collegata a un dispositivo di controllo, ma è pre programmata con 3 modalità (Auto Slip / Auto Skip / Demo), che vengono riprodotte continuamente in un loop, la velocità di esecuzione di "AutoSlip" e "AutoSkip" sono regolabili .**

**Per definire un programma autonomo, utilizzare i menu "Modalità" (vedere "Menu di controllo").**

## 4. COLLEGAMENTO AD UN DISPOSITIVO DI CONTROLLO DMX

**L'apparecchio è controllabile da un dispositivo DMX 512.Il cavo di ingresso DMX (con connettore XLR maschio a 3 pin) e il cavo di uscita (con connettore XLR a 3 pin femmina) al collegamento dati DMX. Terminare il cavo di uscita DMX dell'ultimo dispositivo nel collegamento dati. Per installazioni all'aperto, utilizzare solo connettori XLR classificati IP adatti per uso esterno. Il DMX512 è ampiamente utilizzato nel controllo dell'illuminazione intelligente, con un controller DMX 512. Collega più luci insieme, dmx-in e dmx-out, connettori XLR a 3 pin: Pin 1: GND, Pin 2: segnale negativo (-), Pin 3: positivo segnale (+)**

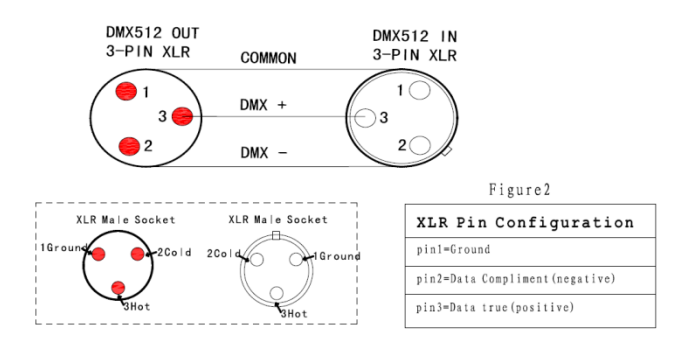

# 5. CONFIGURAZIONE DEL PROIETTORE

### **Informazioni su DMX 512**

**L'apparecchiatura può essere controllata utilizzando segnali inviati da un controller DMX su un numero di canali (che varia a seconda della modalità DMX impostata).**

**Il primo canale utilizzato per ricevere dati da un dispositivo di controllo DMX è noto come indirizzo iniziale DMX. Ciascun dispositivo deve avere un indirizzo iniziale DMX impostato. Ad esempio, se un'apparecchiatura ha un indirizzo DMX di 10 ed è in modalità DMX a 4 canali, utilizza i canali 10, 11,12 e 13. La seguente apparecchiatura nella catena DMX potrebbe quindi essere impostata su un indirizzo DMX di 14. Se due o più dispositivi DMX dello stesso tipo hanno lo stesso indirizzo DMX, imiteranno il comportamento l'uno dell'altro. Impostazioni errate provocheranno risposte imprevedibili al controller dell'illuminazione.**

### **Impostazione dell'indirizzo DMX**

**L'indirizzo DMX può essere visualizzato nella schermata principale. Per modificare l'impostazione dell'indirizzo, premere la freccia su per aumentare l'indirizzo o la freccia giù per diminuire l'impostazione. Quando viene visualizzato l'indirizzo desiderato, premere Invio per salvare l'impostazione. La spaziatura dei canali è determinata dalla modalità DMX. Vedere "Protocolli DMX" per valori di controllo DMX specifici.**

9

### **Impostazione della modalità DMX**

**Utilizzando il menu "Modalità DMX" disponibile dal pannello di controllo, specificare la modalità DMX che fornisce i controlli dell'apparecchiatura richiesti, confermare la modalità scelta premendo "Invio".**

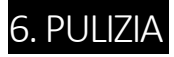

**Per mantenere prestazioni ottimali, è essenziale una pulizia regolare. I programmi di pulizia variano a seconda dell'ambiente operativo, pertanto l'installazione deve essere controllata a intervalli frequenti entro le prime settimane di funzionamento per vedere se è necessaria la pulizia. Questa procedura vi consentirà di valutare i requisiti di pulizia nella vostra particolare situazione. Pulire l'apparecchiatura utilizzando un panno morbido inumidito con una soluzione di acqua e un detergente delicato. Non utilizzare prodotti che contengono solventi, abrasivi o agenti caustici per la pulizia, poiché possono danneggiare sia l'hardware, i cavi e i connettori.**

# 7. PROTOCOLLI DMX

### **6CH SETTING**

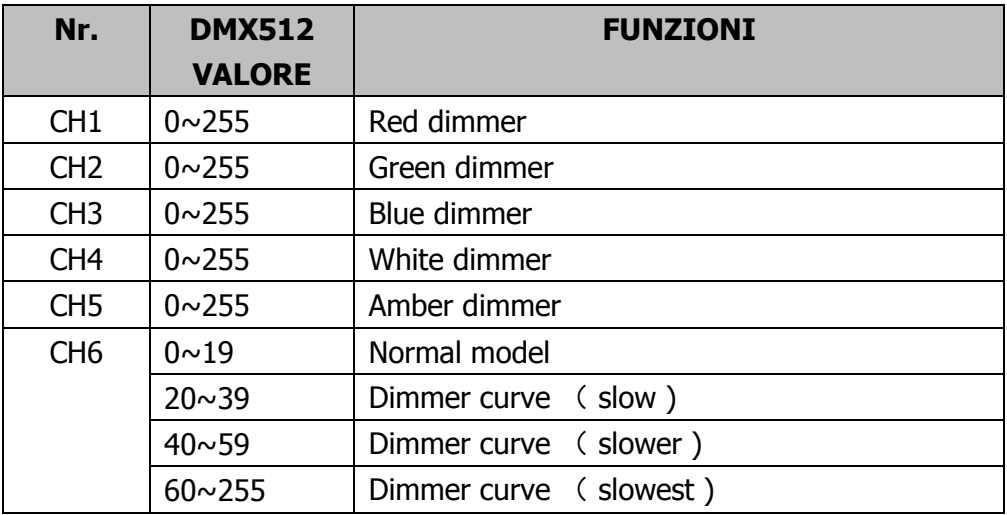

## **10CH SETTING**

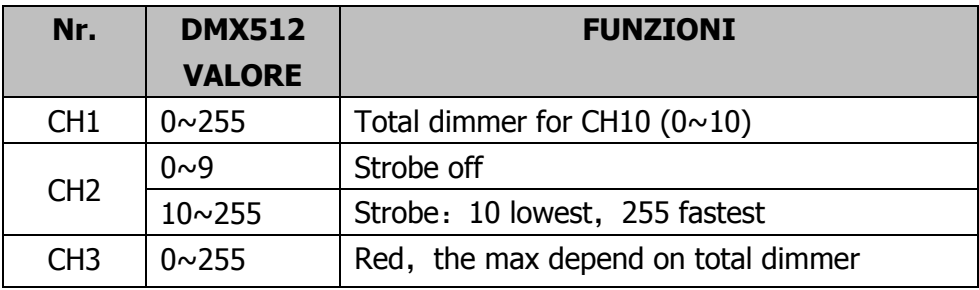

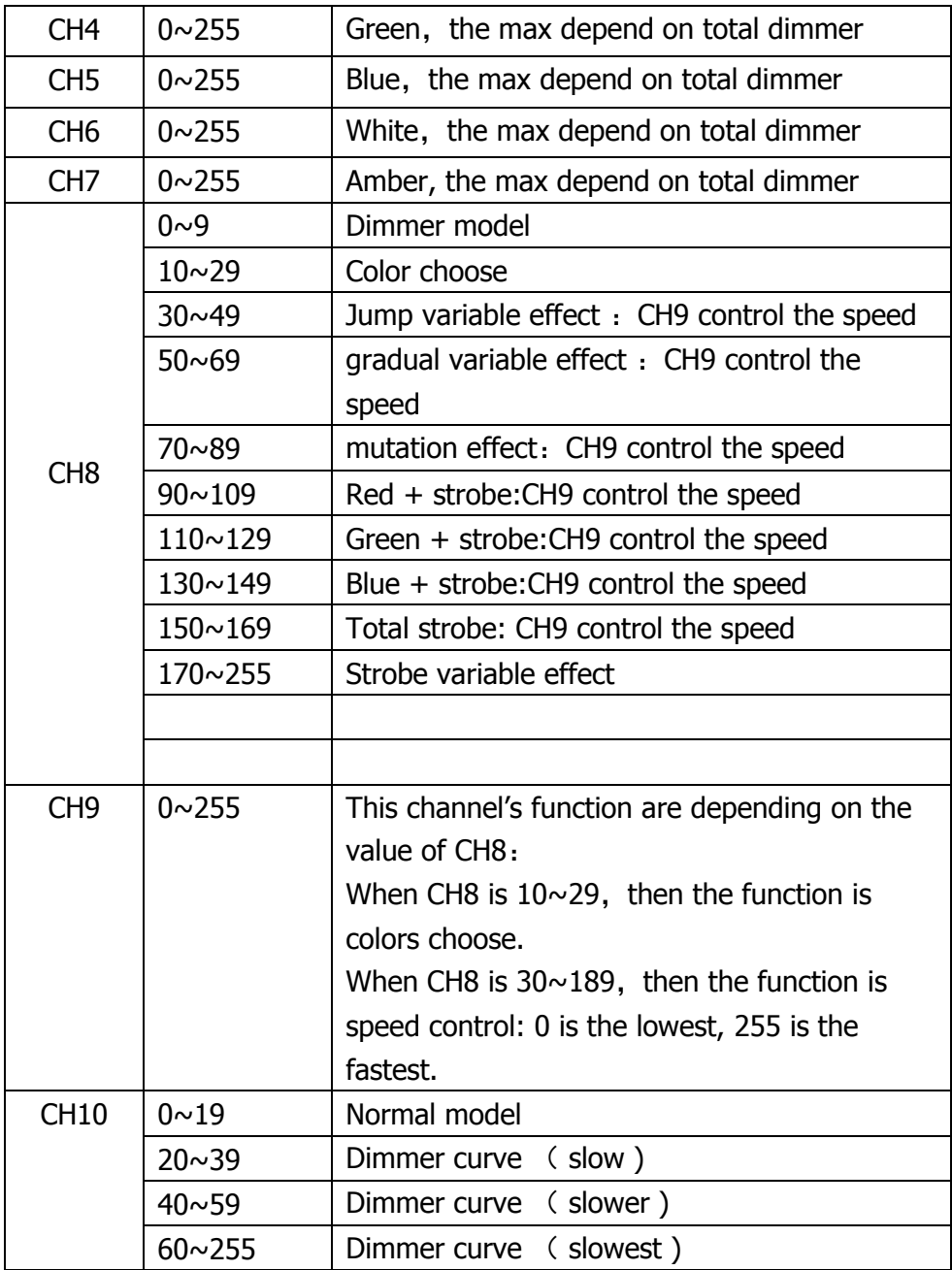

# 8. CONTROL MENU

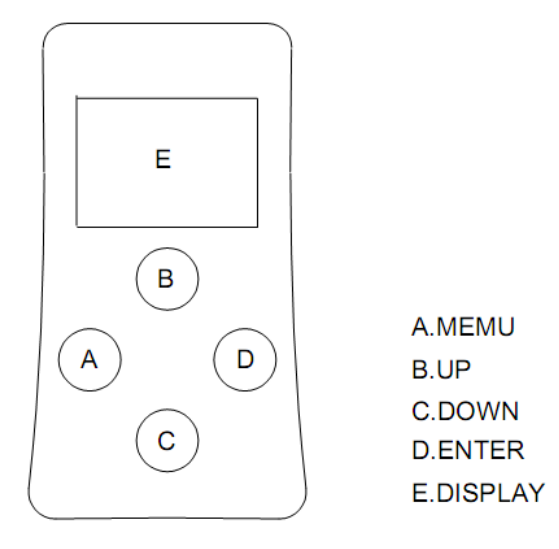

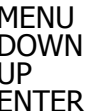

MENU Per selezionare le funzioni di programmazione DOWN Per tornare indietro nelle funzioni selezionate UP Per andare avanti nelle funzioni selezionate ENTER Per entrare nel menu successivo o uscire

## **Menu**

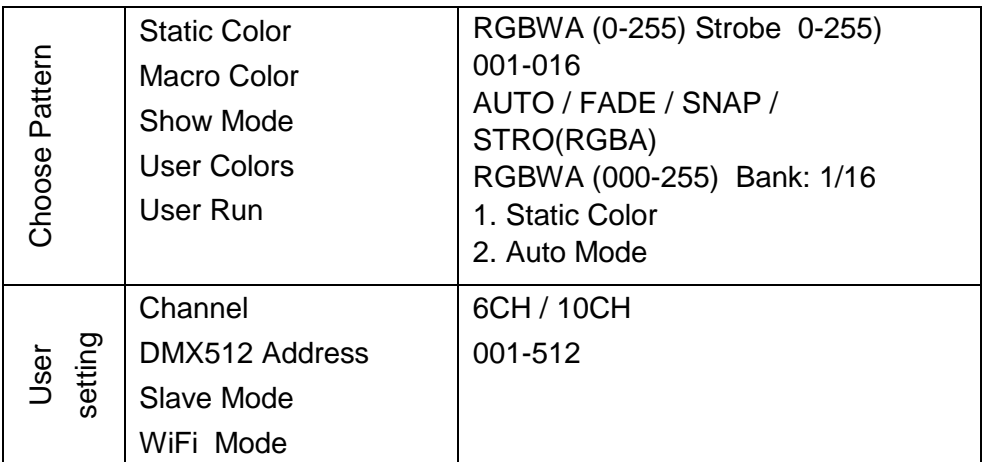

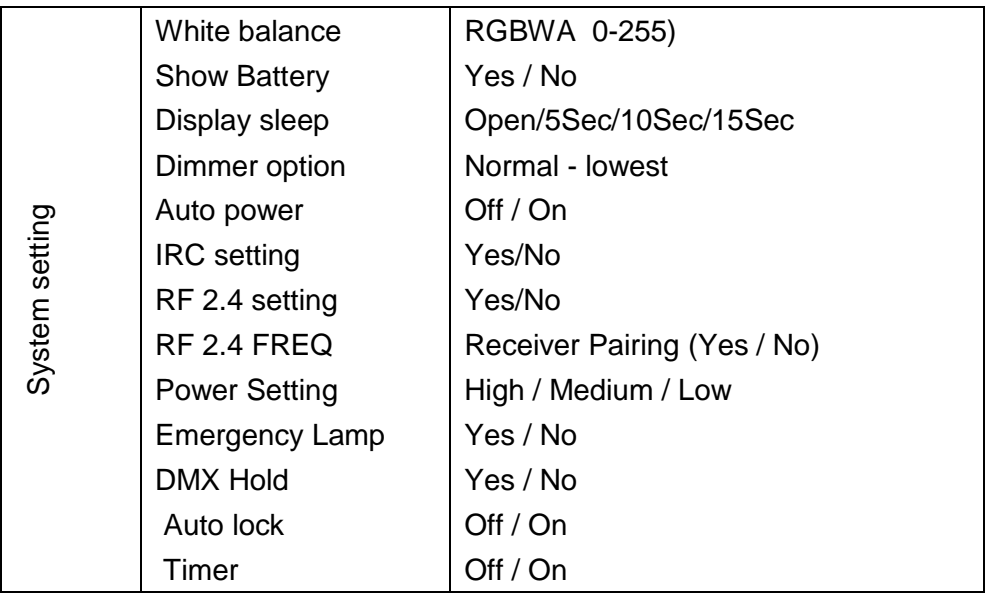

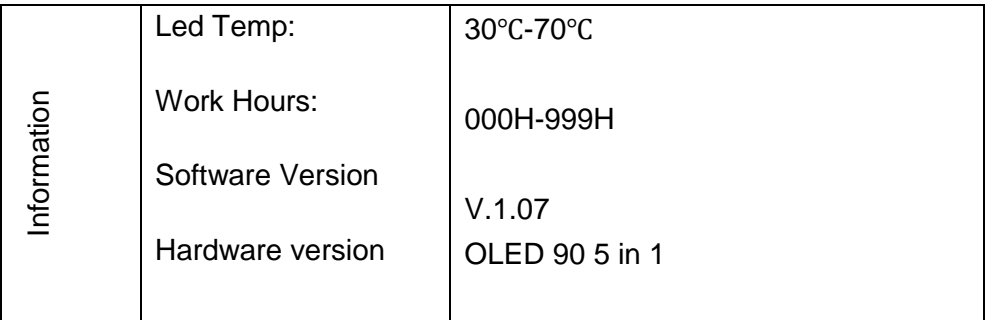

- Premere "MENU" 3-5 secondi per accendere o spegnere il display.
- Riguardo alla funzione "Auto power", se impostata su "Yes", si accenderà automaticamente quando il cavo di alimentazione è collegato, scollegando il cavo di alimentazione si spegnerà.
- Informazioni sulla funzione "EMERGENCY LAMP", quando è impostata su Lampada di emergenza "Yes", accesa, e il proiettore funziona con il collegamento del cavo di alimentazione, se il cavo di alimentazione è interrotto, i LED si accendono di bianco. Questa caratteristica si adatta a scene speciali.
- $\triangleright$  Informazioni sulla funzione "DMX Hold", se impostata su Yes, manterrebbe lo stato precedente quando il segnale si interrompe improvvisamente.
- $\triangleright$  Informazioni sul controllo delle informazioni sull'alimentazione. **A-**Quando la spia è accesa, puoi vedere le informazioni nell'angolo in alto a destra del display.  **B-**quando la luce è spenta, premere leggermente il pulsante menu, lo mostrerà sul display.

 $\triangleright$  Informazioni su come collegare il trasmettitore wireless In primo luogo, impostare "Impostazione RF 2.4" per "Sì", significa attivare la funzione wireless,

In secondo luogo, disaccoppiare l'associazione originale e accoppiare di nuovo con il nuovo trasmettitore, quindi impostare l'indirizzo dmx ( su come disaccoppiare la coppia, vedere "1-3" di seguito)

 Come verificare se la connessione è riuscita o meno. Impostare le luci su "Modalità slave" e mostrerà "connetti" o "disconnetti".

# TRASMETTITORE WIRELESS

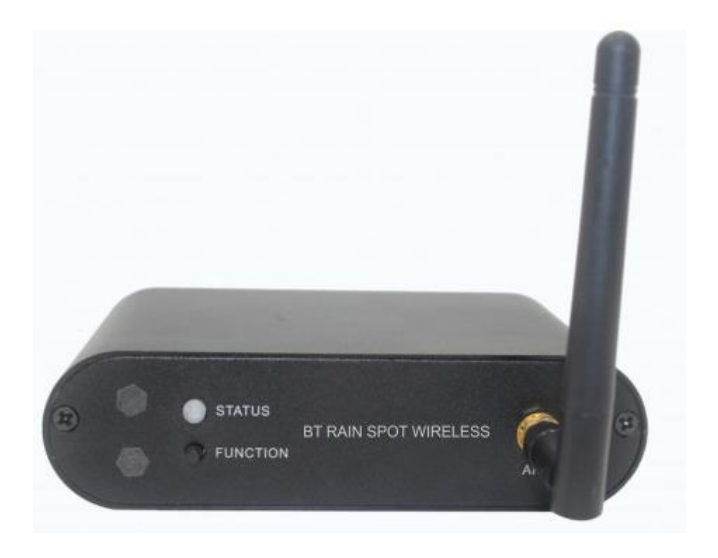

- Quando la spia led "STATUS" è di colore "blu", fare clic su "FUNCTION" una volta, si collegherà con i proiettori.
- Premere "FUNCTION" fino a quando il colore cambia in "rosso", significa rimuovere il collegamento wireless con i proiettori.

### *Alcune note sul wireless:*

1-1. Per quanto riguarda la gestione del segnale wireless, ogni trasmettitore indica una frequenza wireless diversa. Ad esempio, se si dispone di 20 trasmettitori wireless (trasmettitore 1, trasmettitore 2 ... trasmettitore 20), si avranno 20 frequenze wireless, è possibile dividere 20 gruppi e controllarli separatamente senza interferenze.

1-2. Come raggruppare? Per esempio, hai 40 proiettori e 2 unità trasmettitore: trasmettitore 1 e trasmettitore 2, puoi accoppiare " X" proiettori a trasmettitore 1 e (40-X) proiettori a trasmettitore 2, quindi ottenere 2 gruppi, se hai più trasmettitori procedi nello stesso modo.

1-3. Come disaccoppiare? Un modo è tramite il trasmettitore, tenere premuto il pulsante FUNCTION sul trasmettitore per circa 3-5 secondi, quindi l'intero gruppo di proiettori si disaccoppierà, ma il trasmettitore deve essere lo stesso trasmettitore accoppiato. Un altro modo: vai alla funzione "RF 2.4 FREQ"sul proiettore, quindi passa una volta dai pulsanti su e giù, ad esempio, da Sì a No, o da No a Sì, per circa 3 secondi, l'associazione sarà disaccoppiata, ma può solo rimuovere l'accoppiamento tra se stesso e il trasmettitore.

2. Se il dmx wireless o il master / slave wireless non funzionano, di solito ci sono questi motivi.

2-1. Non sono accoppiati o non sono accoppiati dallo stesso trasmettitore, ad esempio, se proiettore 1 e 2 sono accoppiati al trasmettitore A, proiettore 3 e 4 sono accoppiati al trasmettitore B, non fanno parte dello stesso gruppo, è necessario disaccoppiare (vedi punto 1-3) prima e accoppiare di nuovo dallo stesso trasmettitore.

2-2. Sono accoppiati con lo stesso trasmettitore prima, dopo che l'operazione utente visualizza e disaccoppia, quindi si prega di accoppiare di nuovo con lo stesso trasmettitore.

### *Come connettersi con il WiFi*:

1. Scaricato il codice QR qui sotto per telefono, scarica l'APP "LED WiFi"

2. Entra in "Modalità WiFi" nel proiettore

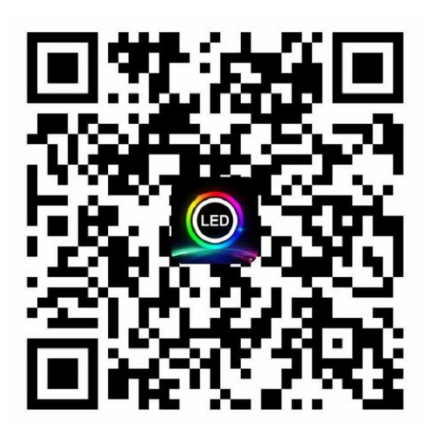

# 11 SPECIFICHE TECNICHE

### **Light Source:**

LED: 10W RGBWA Battery: SONY battery cell, 16AH, 12V Lens: 15° (a richiesta 25°) **Control:** 0-100% 16bit dimmer lineare 1-20 Flash strobe al secondo 6/10 DMX channels

### **Construction:**

Corpo in pressofusione di alluminio IP65 grado di protezione

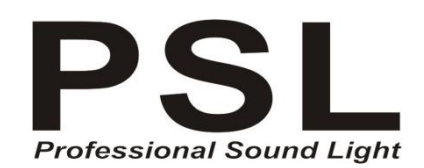

Via Piane, 27 – 47853 CORIANO - RIMINI - ITALY Tel 0541660721 - Fax 0541659504 - info@prosoundlight.it

[www.professionalsoundlight.it](http://www.professionalsoundlight.it/)

P.IVA 02535580415